## **Položky konfiguraného okna (Skupina objektov)**

Skupina objektov - položky konfiguraného okna

Konfigurácia skupiny objektov sa vykonáva v nasledovnom okne.

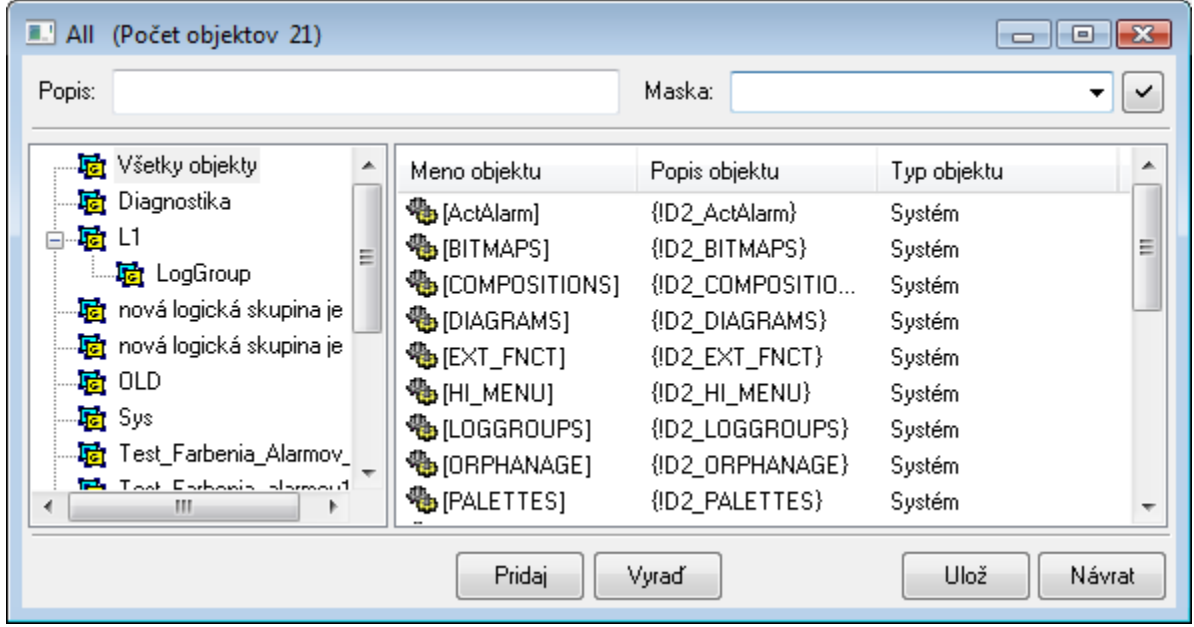

Skupina objektov je zoznam iných objektov. V avej asti okna je stromová štruktúra logických skupín. V pravej asti je zoznam objektov. Zobrazené sú len tie objekty, ktoré sú lenmi vybratej logickej skupiny. Ak je vybratá skupina **Všetky objekty**, je zobrazený zoznam všetkých objektov skupiny. Objekty, ktorých mená sú zobrazené v hranatých zátvorkách, sú do skupiny zaradené vrátane ich potomkov (aj budúcich).

## **Pridaj**

Zobrazí [výberové okno](https://doc.ipesoft.com/pages/viewpage.action?pageId=17270955), pomocou ktorého možno do skupiny zaradi alšie objekty. Objekty už zaradené do skupiny sú vyznaené šedou farbou. Objekty

možno do skupiny zaradi samostatne alebo aj spolu s ich potomkami

Poznámka: Do skupiny objektov je možné zaradi aj inú skupinu objektov (príklad: Ak do skupiny objektov Grpb spolu s jej betektov GrpB spolu s jej "potomkami", do skupiny GrpA budú zaradené všetky objekty, ktoré obsahuje skupina GrpB).

## **Vyra**

Vyradí z konfigurácie skupiny vybraté objekty.

**Súvisiace stránky:** (ī) [Skupiny objektov](https://doc.ipesoft.com/display/D2DOCV12SK/Skupina+objektov)